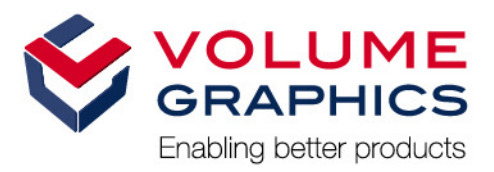

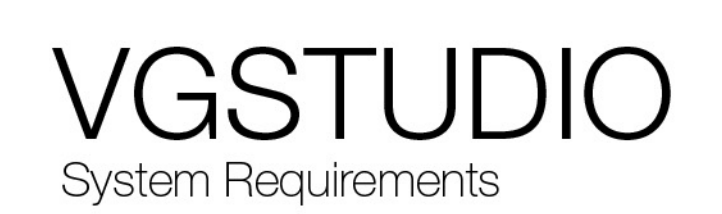

If you have any questions regarding our products and services, do not hesitate to contact us:

**Support:**

## **Europe, Latin America (without Mexico), and Africa:**

Volume Graphics GmbH, 69115 Heidelberg, Germany

#### **Sales:**

E-mail: sales@volumegraphics.com Phone: +49 6221 73920 60

#### **Japan:**

Volume Graphics Co., Ltd., Nagoya 464-0858, Japan

#### **Sales:**

E-mail: sales@volumegraphics.jp Phone: +81 52 508 9682

## **Support:** E-mail: support@volumegraphics.jp Phone: +81 50 5305 1829

E-mail: support@volumegraphics.com

Phone: +49 6221 73920 80

**North America (Canada, USA, Mexico):** Volume Graphics, Inc., Charlotte, NC 28217, USA

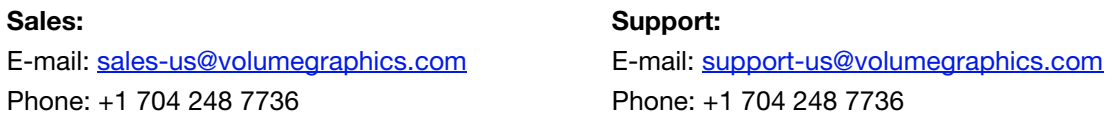

## **China, including Mainland China, Hong Kong, Macao, and Taiwan:**

Volume Graphics (Beijing) Technology Co., Ltd., Beijing 100600, China

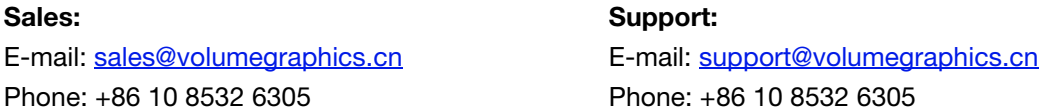

**Singapore, other parts of Asia (except China and Japan), and Australia:** Volume Graphics Pte. Ltd., Singapore 068914

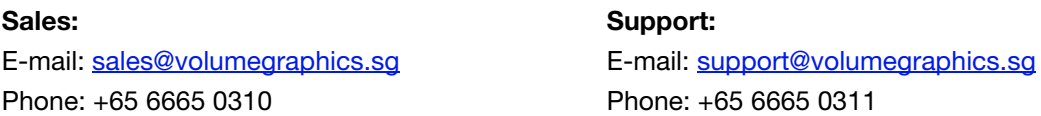

Printed in Germany, May 2020.

© 2001-2020 Volume Graphics GmbH. All rights reserved. VGL is a trademark of Volume Graphics GmbH.

The VGSTUDIO software described in this document is provided under license. The software may be used or backed up only in accordance with the terms of the agreement. Information in this document is subject to change without notice and does not represent product specification or commitment on the part of Volume Graphics GmbH. No part of this publication may be reproduced, transmitted, transcribed, stored in a retrieval system, or translated into any language in any form without the express prior written permission of Volume Graphics GmbH.

All product names mentioned in this document are used for identification purposes only and may be trademarks or registered trademarks of their respective companies. Registered and unregistered trademarks used herein are the exclusive property of their respective owners. Volume Graphics GmbH makes no claim to any such marks, nor willingly or knowingly misuses or misapplies such marks.

# **TABLE OF CONTENTS**

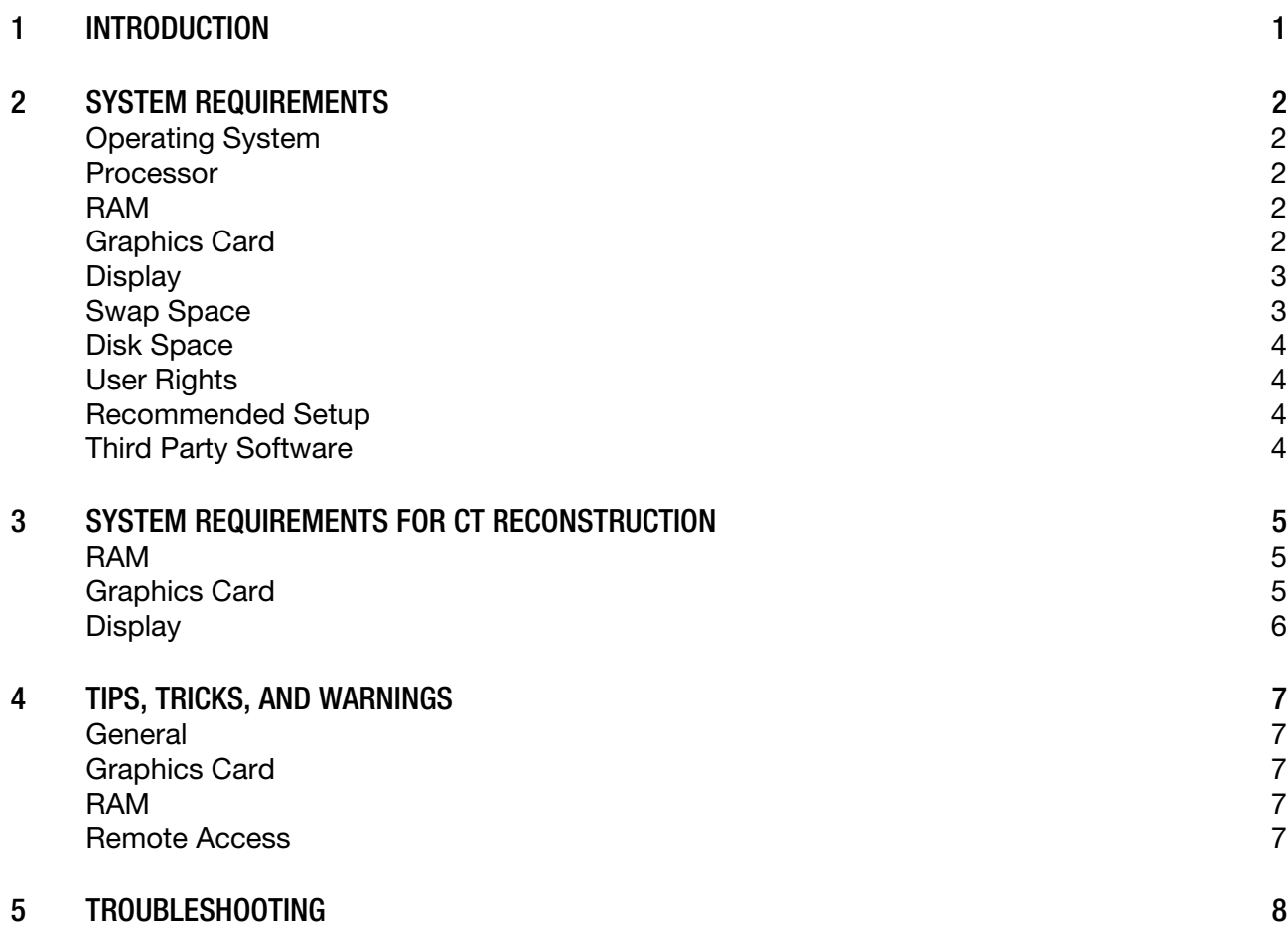

<span id="page-3-0"></span>VGSTUDIO is a software package for the analysis and visualization of voxel data. It is used in a variety of application areas, such as industrial CT, medical research, life sciences, animation, and many others.

## TABLE 1-1: PRODUCT DETAILS

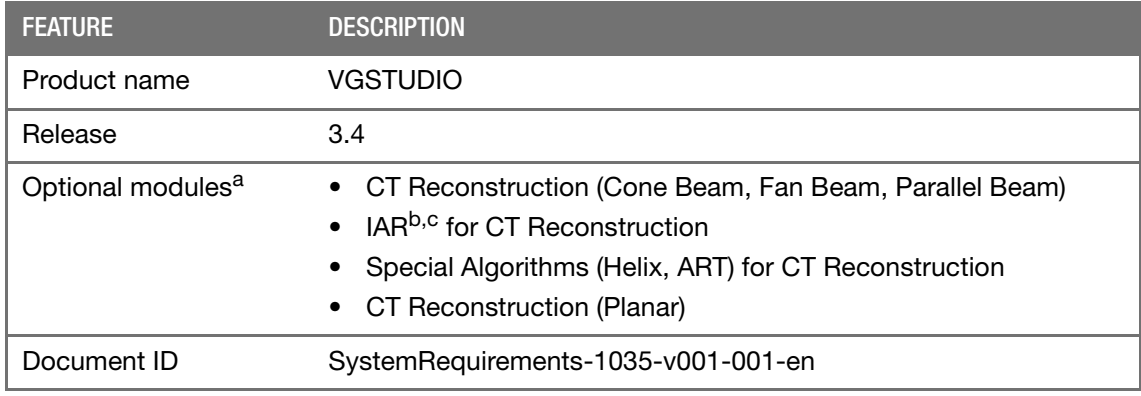

<sup>a</sup> Available at surcharge. May not be part of your installation. Contact Volume Graphics for details.

<sup>b</sup> Technology licensed from Fraunhofer EZRT <sup>za</sup> Fraunhofer.<br><sup>c</sup> Available for Windows operating systems only.

# <span id="page-4-1"></span><span id="page-4-0"></span>**OPERATING SYSTEM**

The software has been tested and approved for the following operating systems:

#### TABLE 2-1: SUPPORTED OPERATING SYSTEMS

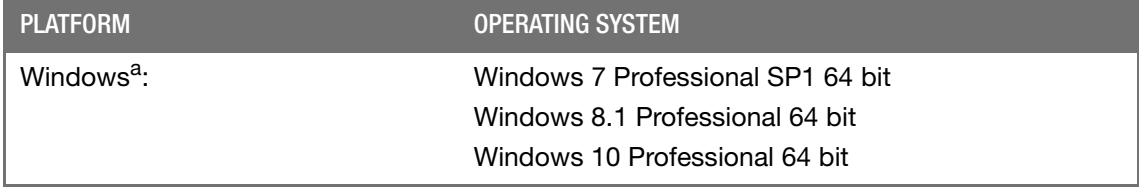

<sup>a</sup> The support for Windows 7 and Windows 8.1 will be discontinued.

# <span id="page-4-2"></span>**PROCESSOR**

Minimum:

Intel® Core™2 Penryn, Intel® Core™ i, or AMD Bulldozer.

Recommended:

Latest Intel or AMD multi-core processors, e.g., Intel<sup>®</sup> Core™ i7 or Xeon<sup>®</sup> E5 processors with 2.4 GHz or higher.

## <span id="page-4-3"></span>**RAM**

Minimum:

VGSTUDIO requires a minimum of 4 GB memory. However, the actual main memory needed for creating or loading a complete project will usually be significantly higher, since it depends on the size of the data set:

- For visualization, the main memory should be twice the size of the data set. If a project contains more than one data set, double the sum of the data set sizes.
- Performing CT reconstruction and other operations requires additional memory.
- Please make use of our evaluation version of the software to test with your typical data sets. Contact our support team during the evaluation phase in case any questions arise.
- Recommended for professional use:
	- Data set with 1024 slice images. Slice image with 1024 x 1024 pixels. 1024 $3 = 2$  GB of data
		- => Minimum 4 GB memory
	- Data set with 2048 slice images. Slice image with 2048 x 2048 pixels.  $2048^3 = 16$  GB of data
		- => Minimum 32 GB memory

# <span id="page-4-4"></span>**GRAPHICS CARD**

**Minimum** 

Dedicated NVIDIA or AMD graphics cards with at least 1 GB VRAM and OpenGL 3.3 support.

18

Importing FARO point clouds requires graphics cards that support at least OpenGL 4.1.

- Recommended:
	- NVIDIA® Quadro® K2000 or higher
	- NVIDIA® GeForce® GTX 770 or higher
	- AMD FirePro™ 3D V5900
	- AMD FirePro™ 3D V7900
	- AMD Radeon™ HD 7950
	- AMD Radeon™ HD 7970
	- AMD Radeon™ PRO WX 7100
	- AMD Radeon™ PRO WX 9100
- Drivers tested by Volume Graphics:
	- NVIDIA® Quadro® 2000: driver version 335.23 (for Windows 7)
	- NVIDIA® Quadro® K2100M: driver version 332.50 (for Windows 7)
	- NVIDIA® Quadro® K600: driver version 331.82 (for Windows 8.1)
	- NVIDIA<sup>®</sup> Quadro<sup>®</sup> K620: driver version 340.66 (for Windows 7)
	- NVIDIA<sup>®</sup> GeForce<sup>®</sup> GTX 680: driver version 340.52 (for Windows 7)
	- NVIDIA® GeForce® GTX 970: driver version 344.75 (for Windows 7)
	- NVIDIA® GeForce® GTX 980: driver version 347.52 (for Windows 8.1)
	- NVIDIA® GeForce® RTX 2080 Ti: driver version 419.35 (for Windows 7)
	- AMD FirePro<sup>™</sup> D700: driver version 13.25 (for Windows 8.1)
	- AMD Radeon™ HD 7970: driver version 14.50 (for Windows 7)
	- AMD Radeon™ R9 290X: driver version 13.25 (for Windows 7)
	- AMD Radeon™ R9 M290X: driver version 14.20 (for Windows 7)

Onboard graphics chips are generally not recommended and should be thoroughly evaluated if no dedicated graphics card is available.

If your computer has more than one graphics card, make sure to switch off the SLI mode.

# <span id="page-5-0"></span>**DISPLAY**

The minimum resolution is 1400 x 1050 at 100% scale; the recommended resolution is 1920 x 1080 at 100% scale.

The actual display resolution results from the display scale multiplied by the minimum resolution. This means that for a display scale of 200%, you should use a display resolution of at least 2800 x 2100.

VGSTUDIO supports 4K monitors.

## <span id="page-5-1"></span>**SWAP SPACE**

The available swap space should have the same order of magnitude as the RAM. If available, we recommend that you place the swap partition on an SSD.

## <span id="page-6-0"></span>**DISK SPACE**

**2**

Make sure to have sufficient free disk space in the directory for temporary files (see Preferences > General > Expert in the Edit (for Windows/Linux) or VGSTUDIO menu (for Mac)). If there is less than 1 GB available in this directory, a warning message will be issued. This message is also issued if this directory has been deleted.

# <span id="page-6-1"></span>**USER RIGHTS**

Make sure every user either has user or administrator rights. The license might not work on guest accounts.

# <span id="page-6-2"></span>**RECOMMENDED SETUP**

Optimal for industrial usage is a PC with

- two current Intel<sup>®</sup> Xeon<sup>®</sup> processors and 32 GB RAM,
- 64-bit hardware,
- 64-bit operating system, and
- 64-bit version of VGSTUDIO.

Virtual machines are not supported. VGSTUDIO should be executed on your local machine.

# <span id="page-6-3"></span>**THIRD PARTY SOFTWARE**

The optional reporting functions using an Excel Add-In support the following Microsoft® Excel versions:

- Microsoft® Excel 15 (part of Microsoft® Office 2013), 32 bit
- Microsoft® Excel 16 (part of Microsoft® Office 2016), 32 bit
- Microsoft® Excel 365 (part of Microsoft® Office 365 Business), 32 bit

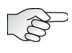

-82

 $\mathbb{R}^3$ 

64-bit versions of Microsoft® Excel are not supported.

Using the Excel Add-In for reporting is currently only supported for Windows.

<span id="page-7-0"></span>The optional CT Reconstruction module places some specific requirements on the graphics card and RAM. For other system hardware, please refer to the general system requirements listed above. Make sure to turn off the Aero theme when performing a CT reconstruction under Windows 7/8.1 to achieve optimal system performance.

# <span id="page-7-1"></span>**RAM**

Minimum:

2 GB to run the reconstruction for very small data sets.

 Recommended: At least 4 GB.

Calculate the optimal size of memory based on the size of the volume  $(x * y * z)$ , the size of one projection  $(x * y)$ , and the number of projections:

size of memory = (volume size  $*$  4) + (projection size  $*$  number of projections  $*$  4) The result is the optimal size of memory in bytes. To convert to MB, divide by 1,000,000. Example: volume: 1024 \* 1024 \* 1024

size of one projection: 1024 \* 1024 number of projections: 720 size of memory =  $(1024 * 1024 * 1024 * 4) + (1024 * 1024 * 720 * 4) = 7,314,866,176$ This equates to 7,315 MB or 7.315 GB.

# <span id="page-7-2"></span>**GRAPHICS CARD**

- Minimum:
	- NVIDIA<sup>®</sup> GeForce<sup>®</sup> GTX 650 Ti or higher
	- $-$  NVIDIA<sup>®</sup> Quadro<sup>®</sup> K620 or higher
	- AMD FirePro™ V5900 or higher
	- AMD R7 360 or higher
- Recommended:
	- $-$  NVIDIA<sup>®</sup> Quadro<sup>®</sup> K5000M
	- $-$  NVIDIA<sup>®</sup> GeForce<sup>®</sup> GTX 780
	- NVIDIA® GeForce® GTX 980 Ti
	- NVIDIA® GeForce® GTX Titan X
	- AMD Radeon™ R9 390 X
	- AMD Radeon™ PRO WX 9100
- **Drivers tested by Volume Graphics:** 
	- NVIDIA<sup>®</sup> Quadro<sup>®</sup> 6000: driver version 275.33 (for Windows 7)
	- NVIDIA<sup>®</sup> GeForce<sup>®</sup> GTX 780: driver version 355.82 (for Windows 7)
	- NVIDIA® GeForce® GTX Titan: driver version 313.93 (for Windows 7)
	- NVIDIA® GeForce® GTX 980: driver version 355.98 (for Windows 7)
	- NVIDIA<sup>®</sup> GeForce<sup>®</sup> GTX 1080: up to driver version 368.81 (for Windows 7)
- NVIDIA<sup>®</sup> GeForce<sup>®</sup> RTX 2080 Ti: driver version 419.35 (for Windows 7)
- AMD FirePro™ W9000: driver version 13.25 (for Windows 7)
- AMD FirePro™ W9100 32 GB: driver version 16.12.1 (for Windows 7)
- AMD FirePro™ W9100 32 GB: driver version 17.Q4/17.10.1730.1012-170804a-317 (for Windows 7)
- AMD Radeon™ HD 7970: driver version 14.50 (for Windows 7)
- AMD Radeon™ PRO WX 7100: driver version 17.Q4/17.10.1730.1012-170804a-317 (for Windows 7)
- AMD Radeon™ PRO WX 9100: driver version 19.Q4/19.30.28-191002a-347677C-RadeonProEnterprise2019 (for Windows 10)

It is not recommended that you use different types of graphics cards in a system.

# <span id="page-8-0"></span>**DISPLAY**

If the performance of a CT reconstruction performed on the graphics card in a dual monitor setup seems to be slow, remove the second monitor and reboot the computer.

## <span id="page-9-1"></span><span id="page-9-0"></span>**GENERAL**

- When the application is started, system resources, such as main memory and number of processors, will be checked since these may be insufficient, especially if several applications are running at the same time. If your system resources are not sufficient, a warning message will be displayed. Under certain conditions, starting the application may be prevented.
- You need a 3-button mouse with a scroll wheel to use the software. 3D mouse functionality is supported for the 3D window for 3DConnexion mouse devices.
- Problems may arise when you run more than one instance of the application.

Typical problems involve the user interface, such as incomplete or misplaced interface elements or errors in the display of images. User settings like presets or workspace layout may inadvertently be overwritten. Processor capacity and main memory will be shared between instances of the application and may prove insufficient. This may result in dramatically low system performance or even application crashes, especially if parts of the information need to be swapped to disk due to high memory consumption.

# <span id="page-9-2"></span>**GRAPHICS CARD**

- Make sure to have the latest driver version for your graphics card installed.
- Graphics card drivers for laptops available from the laptop manufacturer may be out of date. Check the graphics card manufacturer's website for the latest graphics card drivers.
- Onboard graphics chips are not recommended.
- Volume Graphics uses platform-independent, industry-standard APIs like OpenGL or OpenCL for GPU programming. Vendor-specific APIs like CUDA or DirectX are currently not supported.

# <span id="page-9-3"></span>**RAM**

- For the calculation of the required RAM, only the size of the data set when it was loaded into the RAM is relevant. If the data is saved in compressed files, e.g., the JPEG 2000 format (.jp2), the size of the data set on the hard disk may be significantly smaller than the size of the data set when it was loaded into the RAM.
- Do not deactivate the swap space. If more RAM is needed and there is no swap space, this may cause the system to crash.

# <span id="page-9-4"></span>**REMOTE ACCESS**

Remote access to VGSTUDIO is not supported. You should run the software locally on your own computer. If you use remote access to run VGSTUDIO, you may encounter problems, such as a corrupt display of the user interface, low performance, application crashes, and more.

<span id="page-10-0"></span>The table below lists some common problems and their solutions.

TABLE 5-1: TROUBLESHOOTING

| <b>PROBLEM</b>                                                                                                | <b>POSSIBLE CAUSE</b>                                                                                         | <b>POSSIBLE SOLUTIONS</b>                                                                                                    |
|----------------------------------------------------------------------------------------------------|----------------------------------------------------------------------------------------------------|----------------------------------------------------------------------------------------------------|
| Rendering problems occur,<br>e.g., the 3D window is not<br>(correctly) displayed, saved<br>images are faulty. | An outdated graphics<br>$\bullet$<br>card driver is installed.                                                | Download and install the<br>latest driver for your graphics<br>card.                                                                                                    |
|                                                                                                    | An onboard graphics card<br>$\bullet$<br>is installed.                                                        | An onboard graphics card<br>might be insufficient to run<br>your VG product.                                                                                                    |
|                                                                                                    | The installed graphics<br>$\bullet$<br>card is not recognized<br>correctly.                                   | In Preferences > General > Expert<br>> Hardware renderer in the Edit<br>(for Windows/Linux) or<br>VGSTUDIO menu (for Mac),<br>check the Memory override<br>option and manually set the<br>correct memory of your<br>graphics card.                               |
| Only part of the 3D window is<br>updated when an object is<br>moved.                                          | No Aero theme is selected in<br>Windows.                                                                      | In the Personalization window<br>of the Windows Control Panel,<br>switch to an Aero theme.                                                                                                    |
| The performance is low.                                                                                       | There is not enough RAM<br>available due to other appli-<br>cations running at the same<br>time.              | Close all other applications<br>when running VGSTUDIO.                                                                                                    |
| The performance is<br>extremely low with large data<br>sets.                                                  | The size of the data sets<br>exceeds the installed RAM,<br>data is swapped on hard<br>disk.                   | If possible, install more<br>$\bullet$<br>RAM.<br>Reduce the size of the<br>data set (for example, by<br>using suitable import<br>settings).                                                                                                    |
| The application crashes<br>when working with large data<br>sets.                                              | The size of the data sets<br>exceeds the installed RAM,<br>the swap space is not acti-<br>vated or too small. | Activate the swap space.<br>Enlarge the size of the<br>swap space to about the<br>order of magnitude of the<br>RAM.<br>Install more RAM.<br>$\bullet$<br>Reduce the size of the<br>$\bullet$<br>data set (for example, by<br>using suitable import<br>settings). |
| The application crashes<br>when you save large image<br>stacks (NVIDIA graphics<br>card).                     | There is an incorrect imple-<br>mentation of OpenGL in the<br>graphics card driver.                           | Download and install a more<br>recent driver for your<br>graphics card.                                                                                                    |

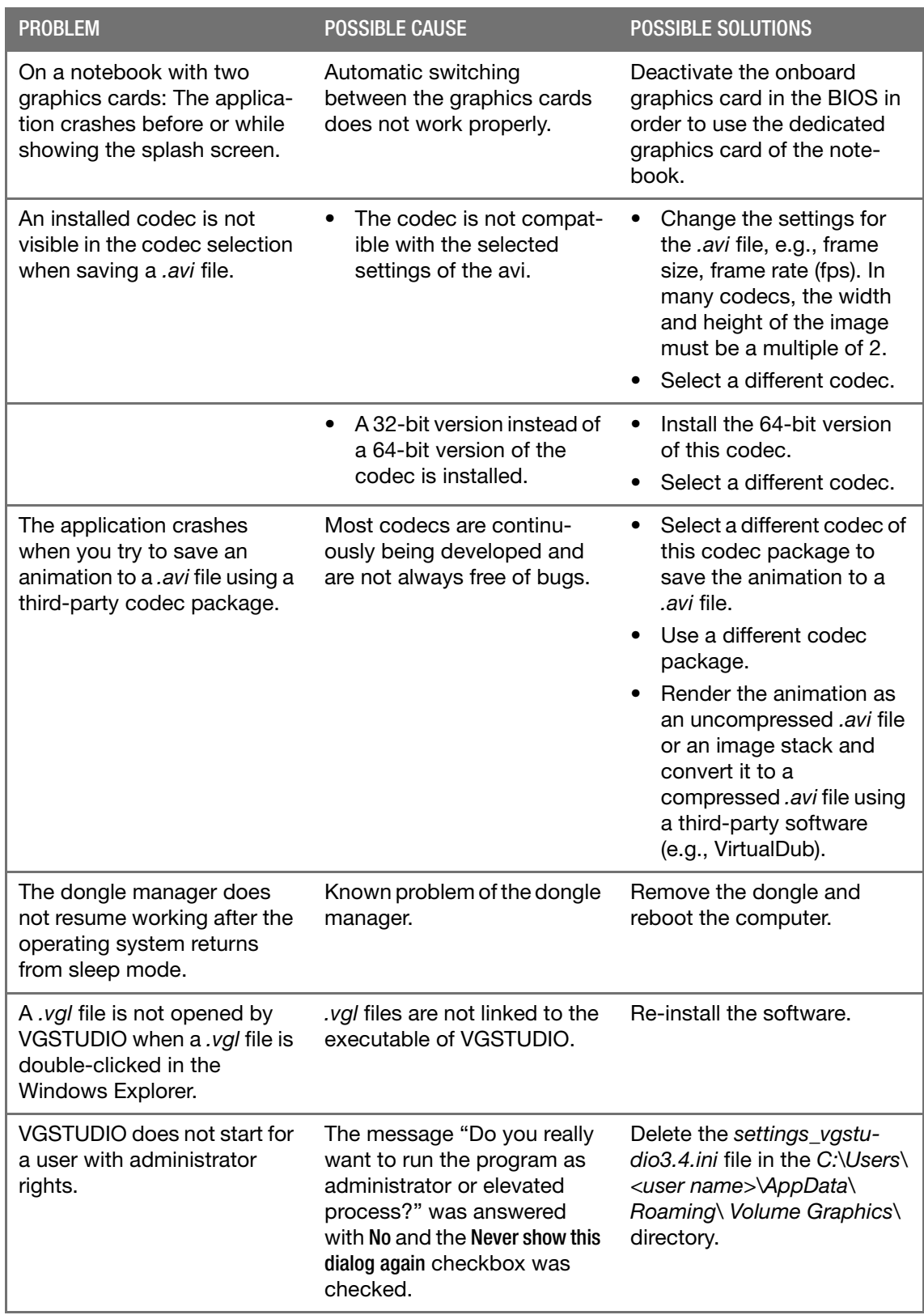

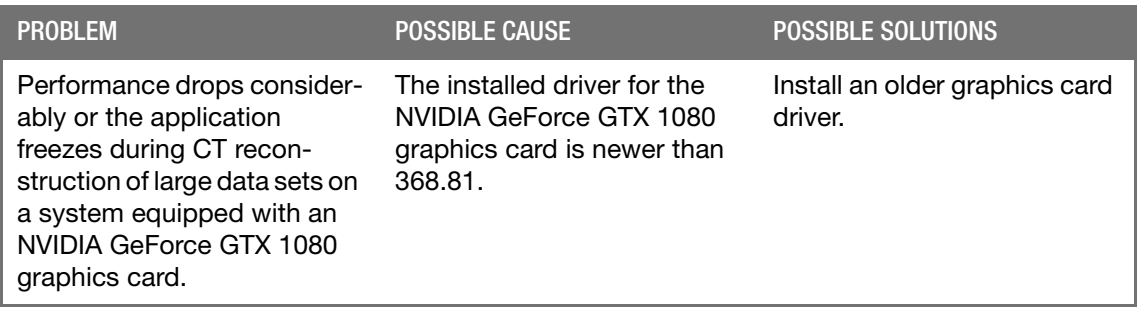